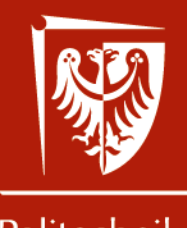

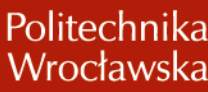

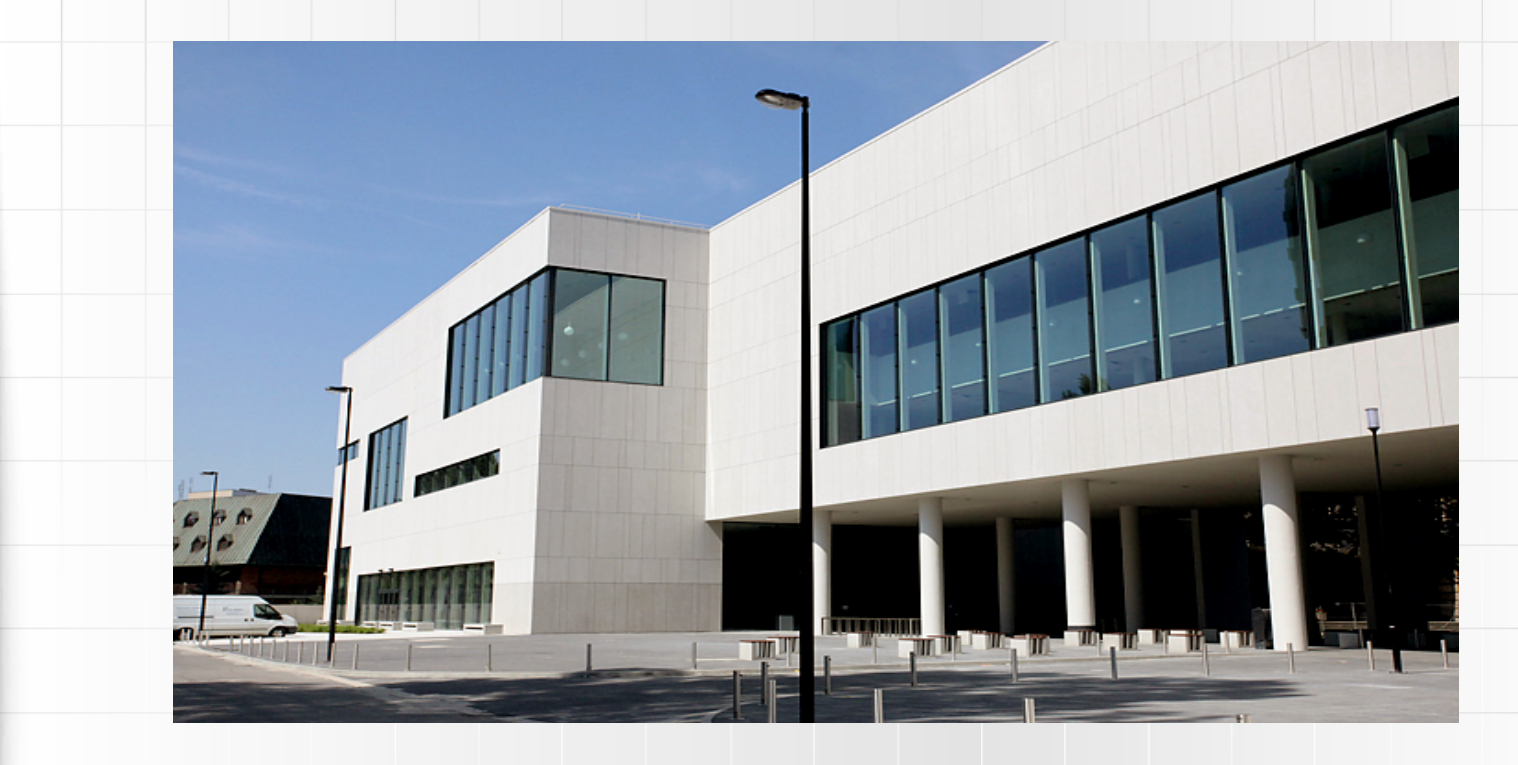

# Biblioteka Politechniki Wrocławskiej **Dokumentacja dorobku naukowego doktorantów**

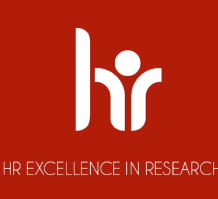

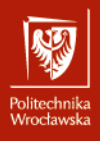

### **Biblioteka PWr w liczbach**

- § **Użytkownicy** korzystający w 2019: **16 360**
- § **Książki drukowane: 448 496 wol**.
- § **Książki elektroniczne: 2 953 788 tytułów**
	- w tym 2 568 762 dysertacji ProQuest (PQDT)
- § **Czasopisma drukowane: 2 872 tytułów**
	- w tym 368 bieżących
- § **Czasopisma elektroniczne:** 
	- dostępne (w tym OA): **67 484 tytuły**
	- płatne bieżące: **9 927 tytułów**
	- płatne archiwalne (agregatory): **39 325 tytułów**
	- Open Access: **18 232 tytuły**
- § Bazy danych: **122**
- § Miejsca dla czytelników: **835**
- § Stanowiska komputerowe dla użytkowników: **469**

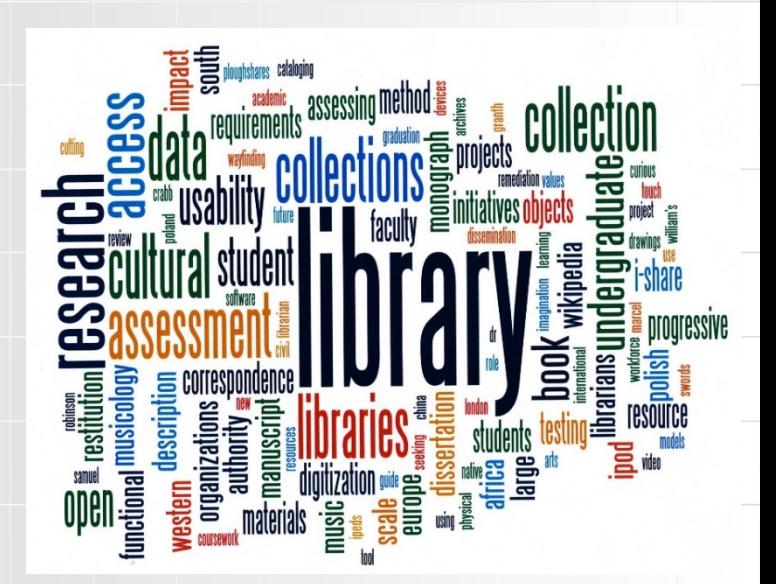

# Mrocławski

### **Zbiory drukowane a zasoby elektroniczne**

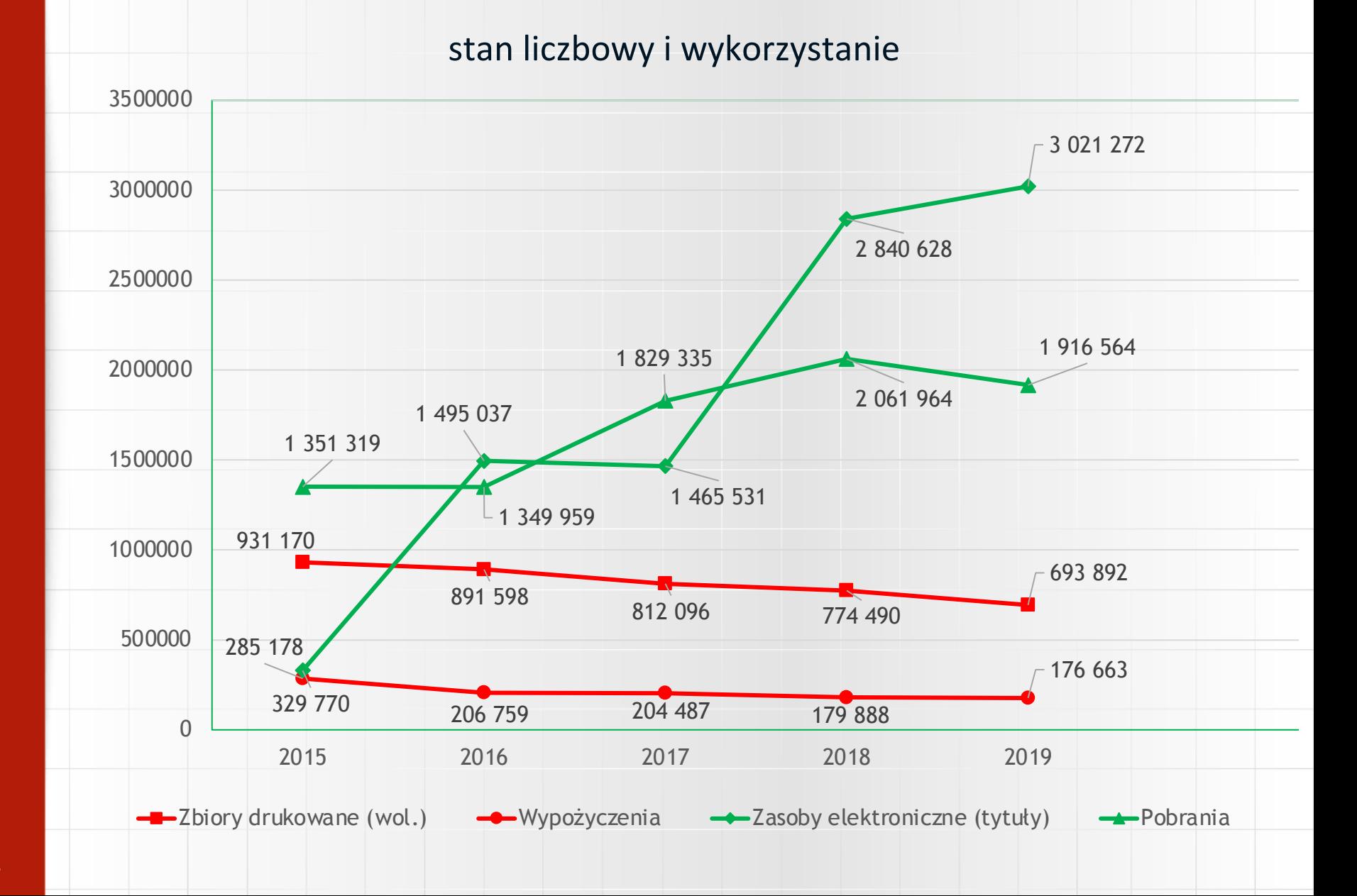

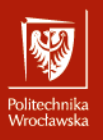

### **Wsparcie zdalnego nauczania**

**w ramach przeciwdziałania rozprzestrzenianiu się COVID 19 (ZW 23/2020)**

#### **Digitalizacja na żądanie**

**Usługa zamawiania skanów zbiorów Biblioteki PWr [\[WIĘCEJ\]](http://biblioteka.pwr.edu.pl/uslugi/wypozyczalnia-miedzybiblioteczna/zamawianie-skanow-na-zyczenie)**

- § dla osób posiadających aktywne konto biblioteczne [\(JAK ZAŁOŻYĆ KONTO?\)](http://biblioteka.pwr.edu.pl/e-informator)
- § materiały, które są dostępne w czytelni
- § artykuły z czasopism, jak również fragmenty książek np. poszczególne rozdziały

#### **Sposoby zamawiania skanów [\[INSTRUKCJA](http://biblioteka.pwr.edu.pl/fcp/2GBUKOQtTKlQhbx08SlkTUAZQX2o8DAoHNiwFE1wZDyEPG1gnBVcoFW8SBDRKTxMKRy0SODwBBAEIMQheCFVAORFCHzY/32/public/instrukcja_zamawiania_skanow.pdf) PDF]**

- § wypełnienie formularza w katalogu bibliotecznym lub
- złożenie zamówienia (wypełnienie rewersu) bezpośrednio w bibliotece

#### **Czas realizacji:**

Od 2 godzin do 1 dnia roboczego Wysyłka pliku PDF na adres e-mail zamawiającego

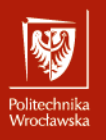

### **Podstawy prawne działania systemu dokumentacji dorobku naukowego**

**1. Zarządzenie Wewnętrzne** w sprawie dokumentowania i rozpowszechniania wyników badań naukowych wraz z załącznikami: **ZW 50/2016, Z, Z1, Z2.** Dostępne na stronie:

**http://biblioteka.pwr.edu.pl/uslugi/dorobek-naukowy/informacje-ogolne**

Obowiązek dokumentowania piśmienniczego dorobku naukowego w systemie mają:

- **pracownicy** Uczelni zatrudnieni na pełnym lub części etatu;
- **doktoranci i studenci** ubiegający się o ocenę lub stypendia w zakresie osiągnięć naukowych;
- osoby wykonujące umowy cywilnoprawne na rzecz Politechniki Wrocławskiej, w ramach których następuje przeniesienie autorskich praw majątkowych na Politechnikę Wrocławską.

Zarządzenie reguluje m.in. tryb zgłaszania, rodzaje prac oraz zasady ich kwalifikacji. Piśmienniczy dorobek naukowy to **publikacje i prace niepublikowane** utrwalone w postaci drukowanej lub elektronicznej.

2. **Zarządzenie Wewnętrzne 64/2018 wraz z załącznikiem** w sprawie rejestracji w międzynarodowym systemie identyfikacji **ORCID.** Dostępne na stronie:

**http://biblioteka.pwr.edu.pl/uslugi/dorobek-naukowy/orcid**

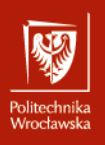

## **Open Researcher and Contributor ID (ORCID)**

**ORCID** to unikalny identyfikator cyfrowy umożliwiający rozróżnienie autorów o tym samym nazwisku, właściwe przypisanie publikacji do osoby w bazach naukowych oraz powiązanie z instytucjami, w których autor był zatrudniony/odbywał kształcenie. ORCID Składa się z 16 znaków podzielonych na cztery równe części dywizami:

#### **0000-0002-1825-0097**

Zgodnie z *USTAWĄ z dnia 20 lipca 2018 r. Prawo o szkolnictwie wyższym i nauce*, art.343.1 i 345.1, prowadzący działalność naukową i ubiegający się o stopień doktora zobowiązani są do posiadania elektronicznego identyfikatora naukowca zgodnego z międzynarodowymi standardami (ORCID).

Najważniejsi wydawcy (np. Springer) wymagają podania identyfikatora ORCID przy zgłaszaniu prac do publikacji. **Jak założyć ORCID?** ORCIE

FOR ORGANIZATIONS ABOUT HELP

**TNGUISH YOURSELF IN** 

ADD YOUR Enhance your ORCID record with

bes 308 OPCID iDe and

ion, supports autom

Who can see this?

**ALL** everyone  $\boldsymbol{\mathsf{F}}$  trusted parties a only me More information on visibility setting

**FOR RESEARCHERS** 

**INFO** 

1. Wejdź na stronę **www.orcid.org**.

- 2. Kliknij w link **Register now!** wypełnij obowiązkowe pola, podając służbowy adres e-mail (@pwr.edu.pl). Następnie potwierdź, klikając w link z e-maila zwrotnego.
- 3. Twój numer wyświetli się w menu po lewej stronie profilu.
- 4. Teraz możesz edytować swój profil, dodając informacje o edukacji, zatrudnieniu, publikacjach, grantach itp.
- 5. Koniecznie zaznacz opcję widoczności profilu jako "everyone".

Swój ORCID zgłoś do **Działu Otwartej Nauki** (dona@pwr.edu.pl). Identyfikator będzie widoczny wraz imieniem i nazwiskiem oraz numerem ewidencyjnym PWr w profilu autora w bazie DONA.

Więcej informacji: **biblioteka.pwr.edu.pl/uslugi/dorobek-naukowy/orcid**

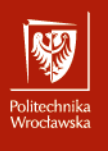

### **DONA – baza dorobku naukowego PWr**

#### **https://dona.pwr.edu.pl/szukaj/**

Publikacje Politechniki Wrocławskiej od 1945 r.

- 1. W bazie DONA rejestrowane są:
- wydawnictwa samoistne monografie, podręczniki, inne książki naukowe, skrypty
- wydawnictwa niesamoistne artykuły, rozdziały w książkach, recenzje, referaty/komunikaty konferencyjne, hasła encyklopedyczne, patenty itp.
- niepublikacje **rozprawy doktorskie**, niepublikowane rozprawy habilitacyjne, zgłoszenia patentowe i sprawozdania z badań
- 2. Baza umożliwia dostęp do wybranych pełnych tekstów artykułów, książek, doktoratów, patentów.
- 3. W bazie zawarte są następujące wskaźniki naukometryczne:
- Impact Factor oraz obecność na Liście Filadelfijskiej od 1996 r.
- punktacja prac na podstawie rozporządzeń MNiSW od 2005 r.
- liczba cytowań na podstawie bazy Web of Science
- 4. **Baza DONA jest źródłem danych o publikacjach na potrzeby ewaluacji jednostek naukowych!**

**Opisy prac są przesyłane do Polskiej Bibliografii Naukowej, która jest częścią systemu POL-on**

**https://pbn-micro-alpha.opi.org.pl**

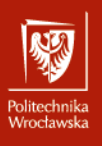

### **Baza DONA**

### **https://dona.pwr.edu.pl/szukaj/**

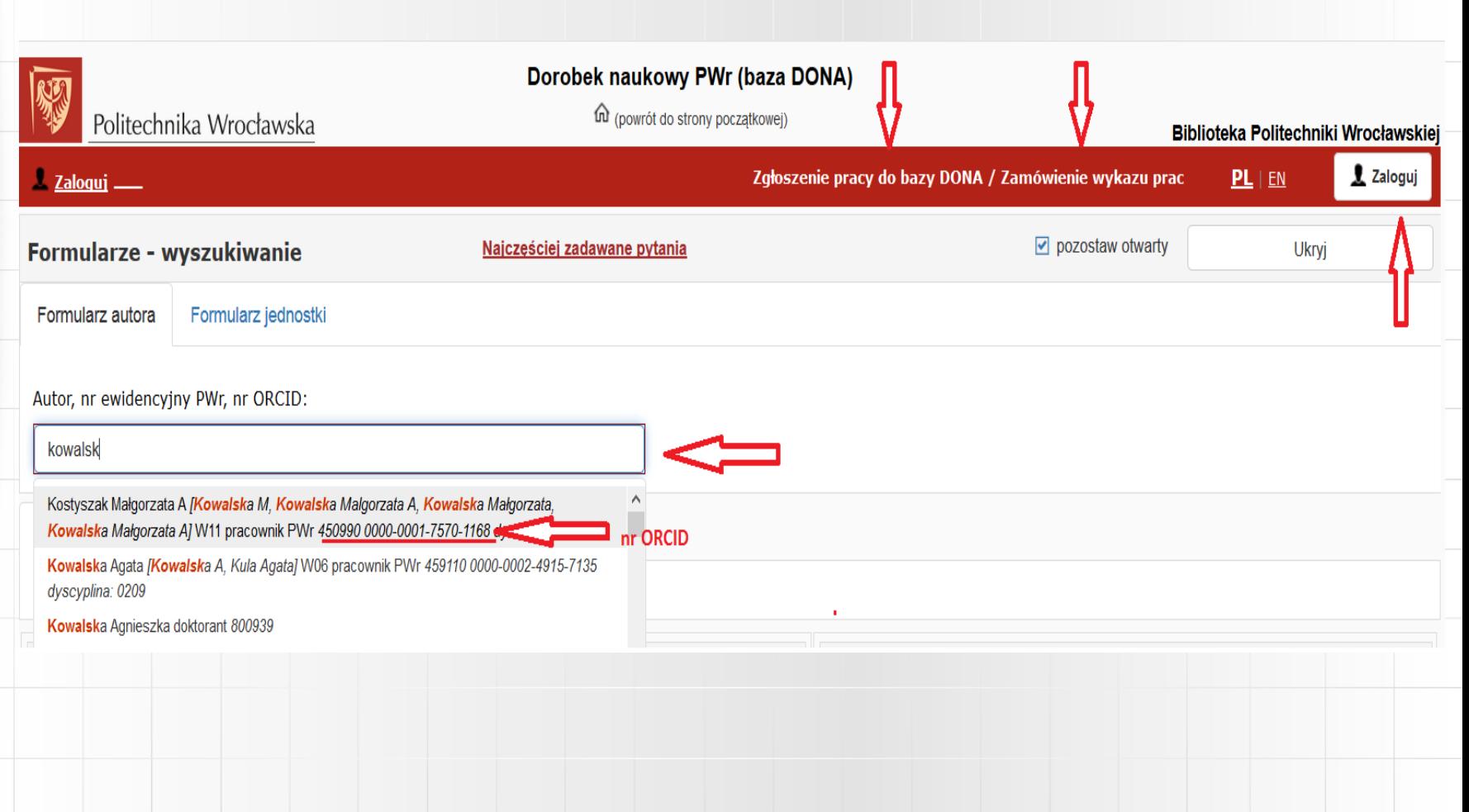

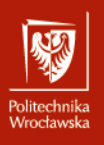

### **Zgłaszanie prac do bazy DONA**

Nową pracę do bazy DONA można zgłosić na dwa sposoby:

**1. On-line**, wchodząc na stronę **https://dona.pwr.edu.pl/zgloszenie-pracy/**

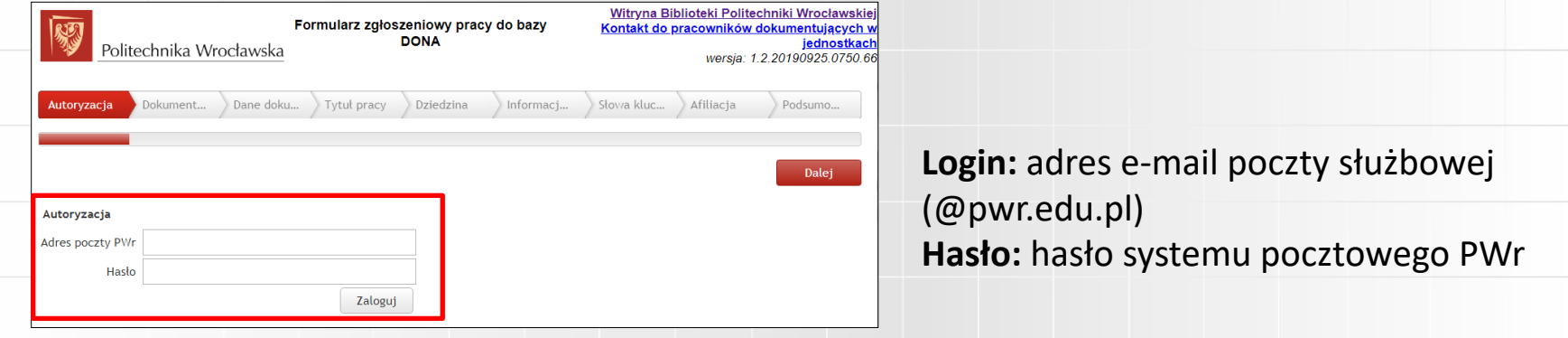

W formularzu on-line należy załączyć elektroniczną wersję pracy (plik PDF / numer DOI pracy) lub zaznaczyć opcję *Dostarczę do biblioteki dokument drukowany*. Następnie należy wypełnić obowiązkowe pola (m.in. słowa kluczowe, dziedzinę i afiliację, np. Szkoła Doktorska PWr).

**2. Osobiście**, wypełniając drukowany formularz dostępny w bibliotekach wydziałowych lub na stronie **https://dona.pwr.edu.pl/zgloszenie-pracy/.** 

Przy zgłaszaniu pracy do bazy należy pamiętać o dostarczeniu do biblioteki lub załączeniu w formularzu on-line **pełnego tekstu pracy** oraz, szczególnie w przypadku referatów i rozdziałów, **źródła** (strony tytułowej i redakcyjnej książki, spisu treści) **z widocznym numerem ISBN lub ISSN**!

**Uwaga!** Po zgłoszeniu prace nie są automatycznie widoczne w bazie! Opisy prac są uzupełniane przez pracowników Biblioteki o niezbędne dane i po weryfikacji udostępniane na stronie www bazy!

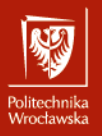

## **Wykazy dorobku**

Baza umożliwia generowanie wykazu dorobku autora według różnych kryteriów (rodzajów prac, typu dorobku, roku opublikowania, wskaźników bibliometrycznych). Wyniki prezentowane są w postaci danych statystycznych i opisów bibliograficznych. Autoryzowane wykazy dorobku naukowego (wymagane np. przy ubieganiu się o stypendium) można zamawiać:

• **Poprzez formularz na stronie https://dona.pwr.edu.pl/zamowienie-wykazu/**

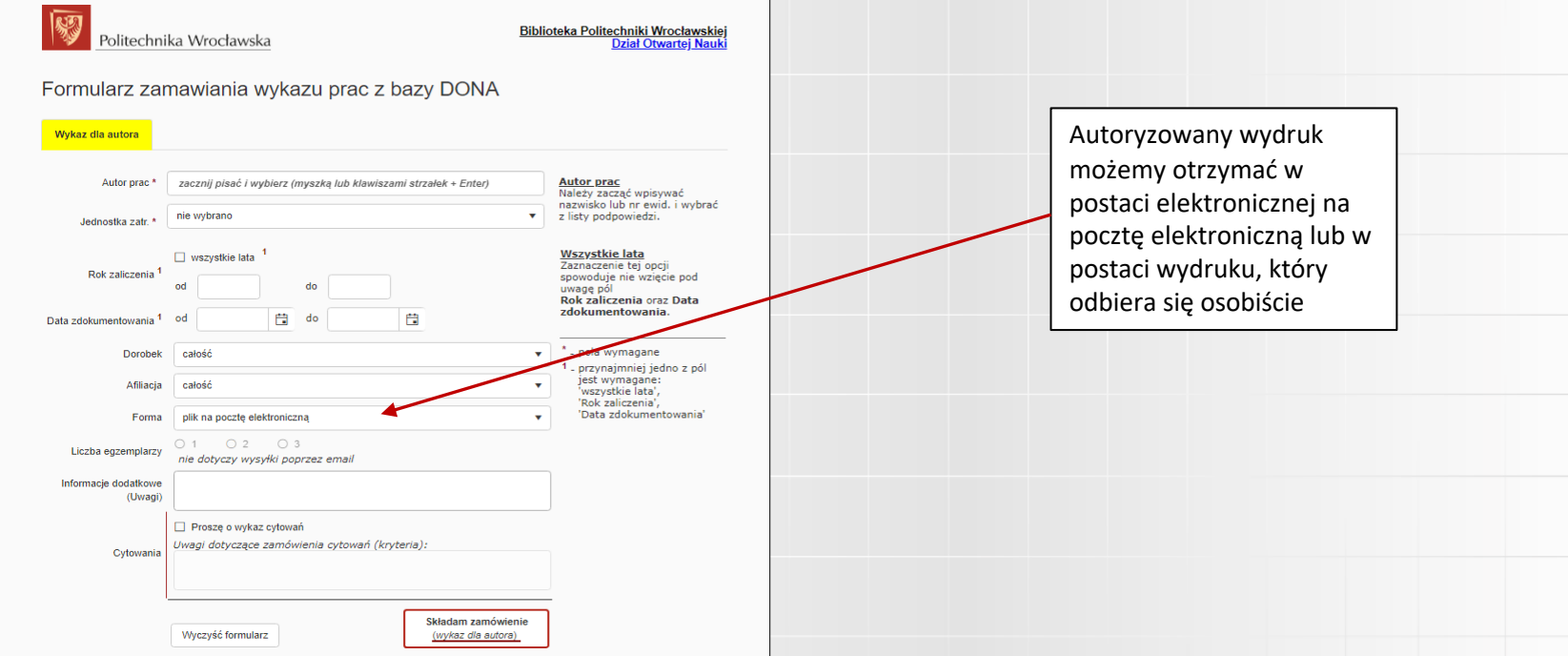

• **Telefonicznie / pocztą elektroniczną tel. 71 320 31 63, e-mail: dona@pwr.edu.pl**  Odbiór wykazów drukowanych: **Dział Otwartej Nauki** Centrum Wiedzy i Informacji Naukowo-Technicznej Politechnika Wrocławska, **Bud. D-21, pok. 230-233, 224**

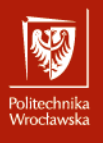

# **Wykazy cytowań**

#### Zamawianie wykazów cytowań :

• **Poprzez formularz na stronie https://dona.pwr.edu.pl/zamowienie-wykazu/**

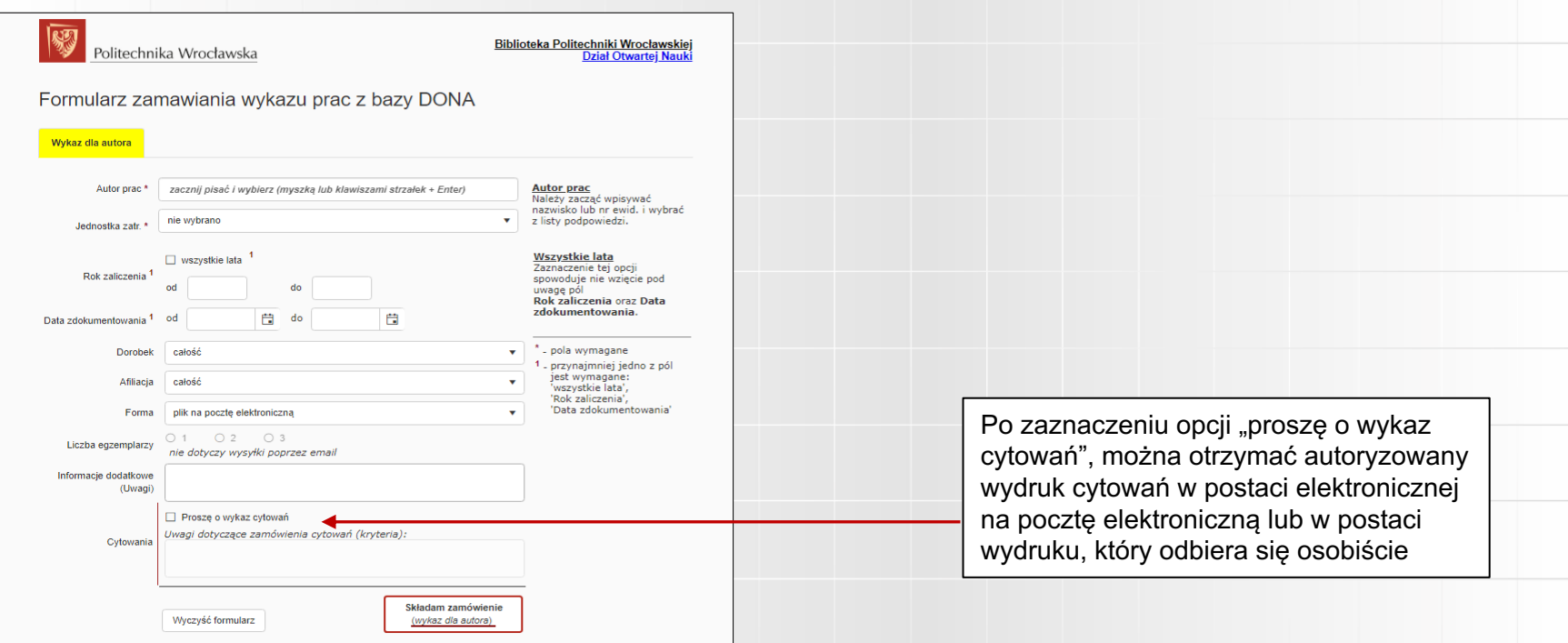

• **Telefonicznie / pocztą elektroniczną tel. 71 320 29 03, e-mail: infnauk@pwr.edu.pl;**  Odbiór drukowanych wykazów cytowań: **Dział Informacji Naukowej i Zasobów Elektronicznych Bud. D-21, wejście A, I piętro, pok. 104**

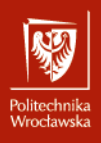

## **Proces rejestracji publikacji na potrzeby ewaluacji**

- 1. Zgłoszenie pracy do bazy DONA
- 2. Rejestracja autora w systemie ORCID nr ORCID
- 3. Zgłoszenie uzyskanego numeru ORCID do bazy DONA e-mail: **dona@pwr.edu.pl** lub poprzez formularz zgłoszenia pracy
- 4. Powiązanie numeru ORCID z kontem w Polskiej Bibliografii Naukowej PBN i z systemem POL-on

Instrukcja na stronie: **http://biblioteka.pwr.edu.pl/uslugi/dorobek-naukowy/orcid**

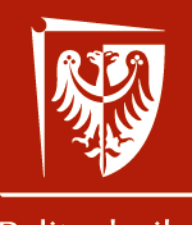

Politechnika Wrocławska

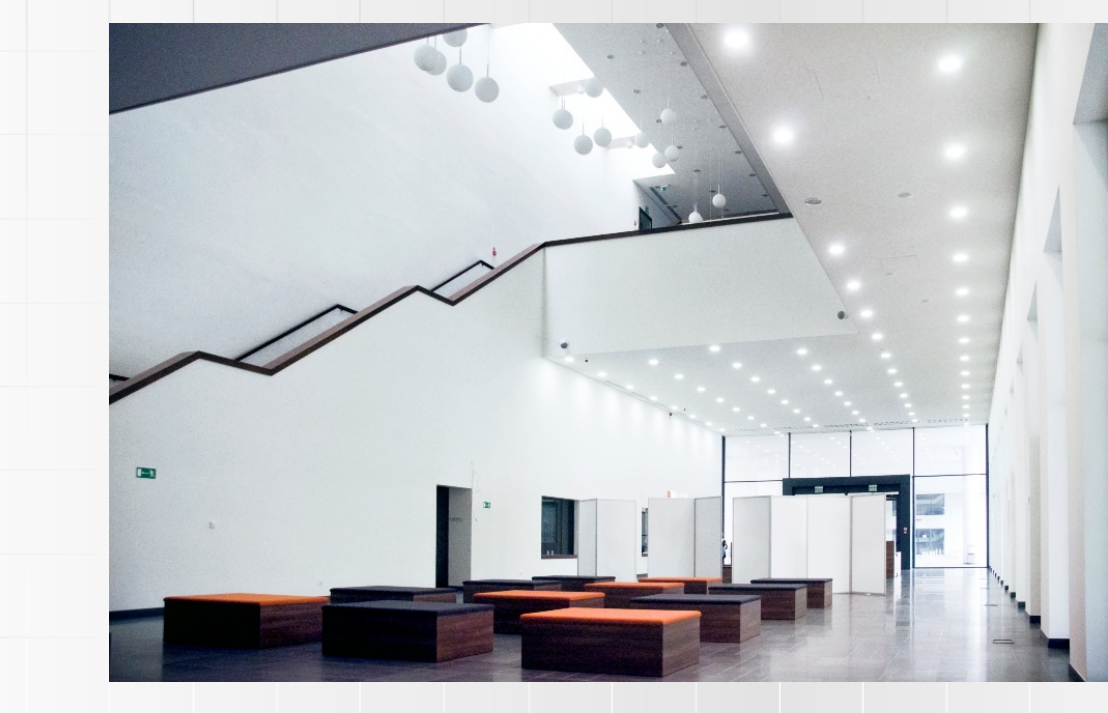

### **Zapraszamy do kontaktu!**

**[biblioteka@pwr.edu.pl](mailto:biblioteka@pwr.edu.pl)**

### **E-INFORMATOR:**

**<http://biblioteka.pwr.edu.pl/e-informator>**

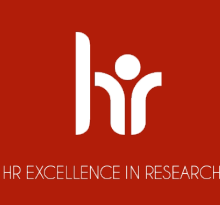